ZOOMの使い方 ポイント (快適にZoom行修会を行うために) ★自分の"名前の変更"方法を追加

## 2020年5月26日 Zoom木曜行修会

#### 名前の変更方法

#### ①「参加者」をクイック。(例: PCは下、iPadは上、アンドロイドは下。)

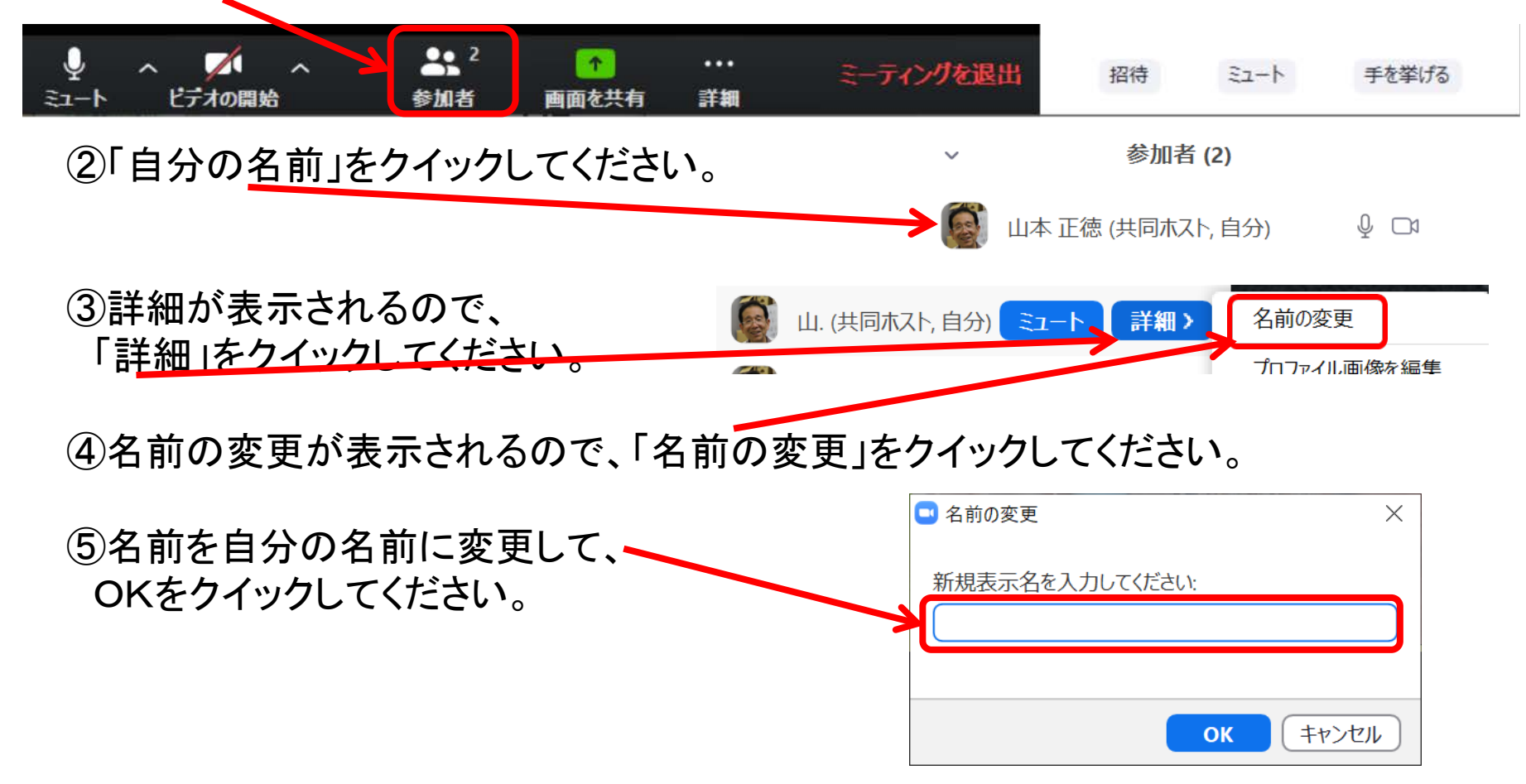

# 1.ZOOM会議に適した環境

- 1. なるべく静かな場所
- 2. 安定したインターネット接続
- 3.おすすめは**PC**かタブレット
- \*スマートフォンからも参加可(充電しながらがよい)

確認1:なるべく静かな場所で参加

PCは思った以上に周りの音を拾います。

Zoom会議に参加するときは、周囲の人に一言「ちょっと静かにしてね」とお願いして ください。(後ろにいる方々の声も入ります。)

確認2:安定したインターネット接続を確保 声や映像が途切れてしまうと、会議がスムーズに進みません。 事務所や自宅からの参加をお願いします。

確認3:おすすめはPCかタブレットの利用(スマートフォンでも利用可)

共有画面や資料を見る際、画面が大きいほど快適です。特に、PCだと、他の参加 者の顔をちゃんと見ることができるので、コミュニケーションが取りやすくなります。も ちろんスマートフォンでも参加できます。(**2**台使用すると、ハウリングし易いです。) (使用機器(特にスマートフォン)は、充電しながら使用してください) 3

#### 2.いつもより他の参加者に気を配る

1. オンライン会議はリアル会議と異なります。 画面越しなので、誰と話しているか分かりに くい。(混線しやすい)

2.参加者の間に「空間的距離があること」、 「タイムラグがあること」を念頭に置いて、い つもより他の参加者に気を配ってください。

・ビデオの映像や音声がずれます(タイムラグ)。 ずれがあることを知ってZOOMを使用してください。 く安定打坐のブザーやおりんの音はずれが認識しや すいです。)

## 3.ZOOM会議の3つのポイント

#### 1. 他の人が話している時はミュート設定 (朝礼等は、強制的にミュートにします。(ホスト設定)) 2. 手を上げてから発言(複数の方が話すと混線します) 3. アクションごとに確認

ポイント1:他の人が話している時はミュートにすること

いくら静かな場所にいても、音は出てしまいます。オンライン会議では、「音声」が一 番重要なコミュニケーションツールです。相手のメッセージをかき消さないように、発 言しない時はミュートにしてください。

ポイント2:手を上げてから発言すること(混線の防止のため)

複数人が同時に発言したら、誰が何を言っているのかわかりません。ブツブツの音 声になりやすいです。発言する時は手をあげて、進行者(ホスト)の指名を受けてか ら話し始めてください。

ポイント3:アクションごとに確認を取ること

例えば、発言する前に「私の声聞こえていますか?」と確認してください。自分の意 図した通りに動かないことがあります。マイクのミュートを解除し忘れて、何も伝わら ないこともあります。 <sup>5</sup>

#### ZOOM画面(例:PC) ミュート、ビデオ、手の挙げ方

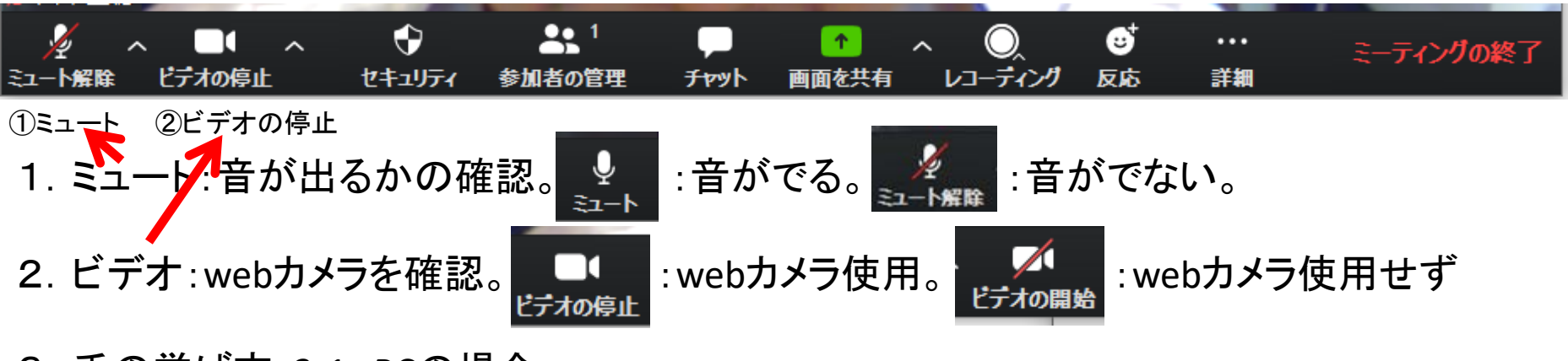

3.手の挙げ方:3-1 PCの場合 ①参加者をクイック⇒②左側に参加者が表示。その下の「手を挙げる」をクイック

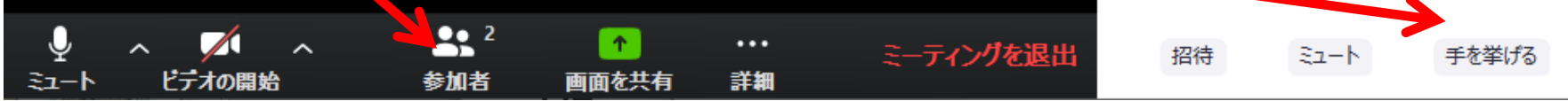

3-2 iPadの場合 詳細をクイックしてから、「手を挙げる」をクイック。

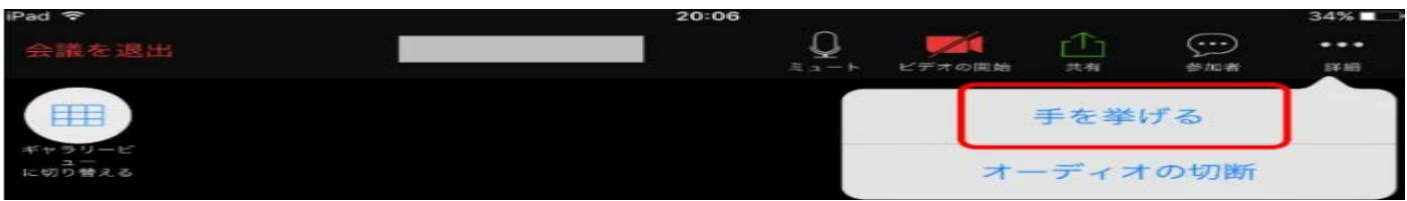

3-3 自分の名前の横に手が挙がる。 ◆ ● ⊕ ∞

グループ会議(ブレークアウトセッション)

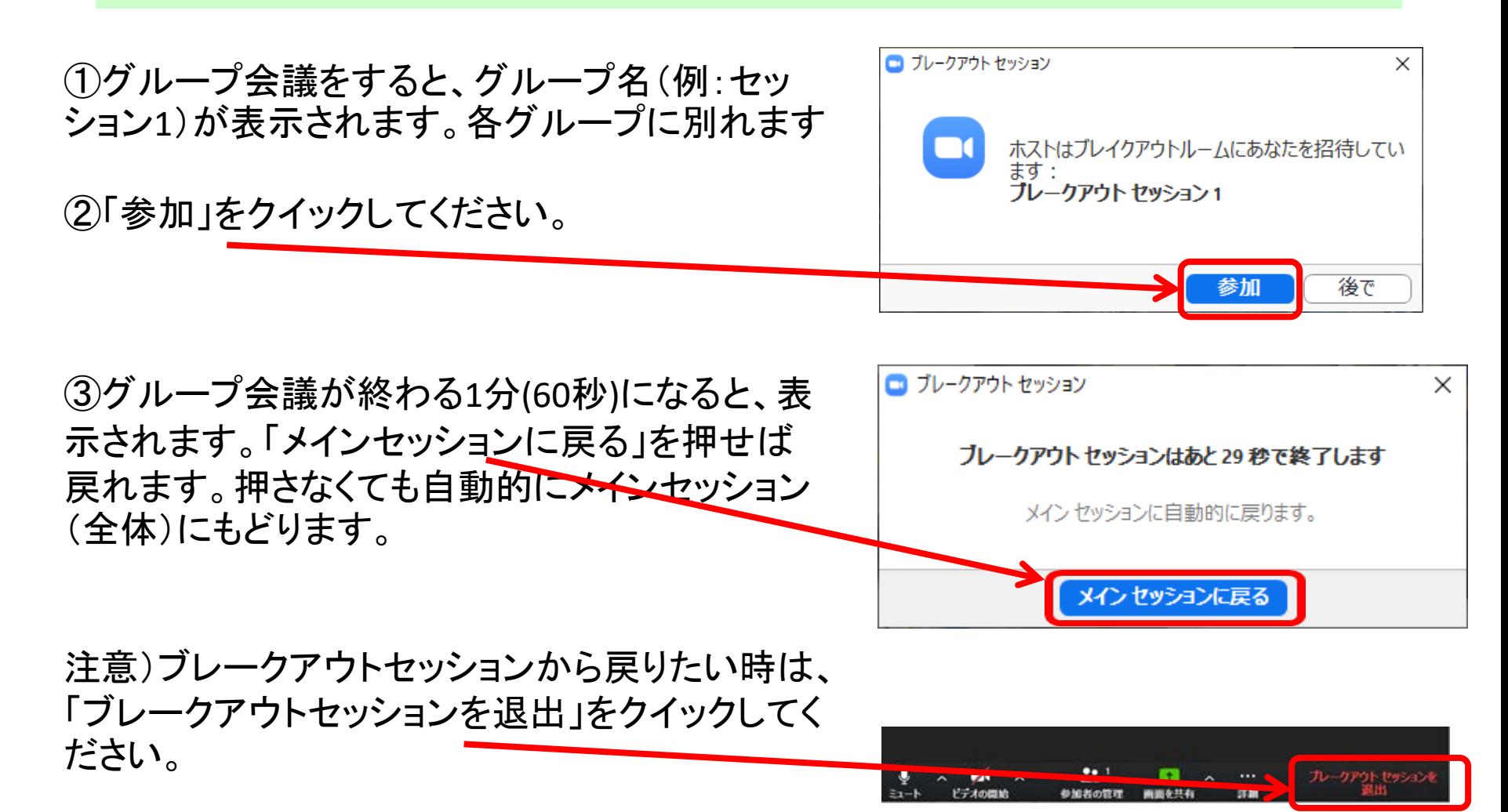